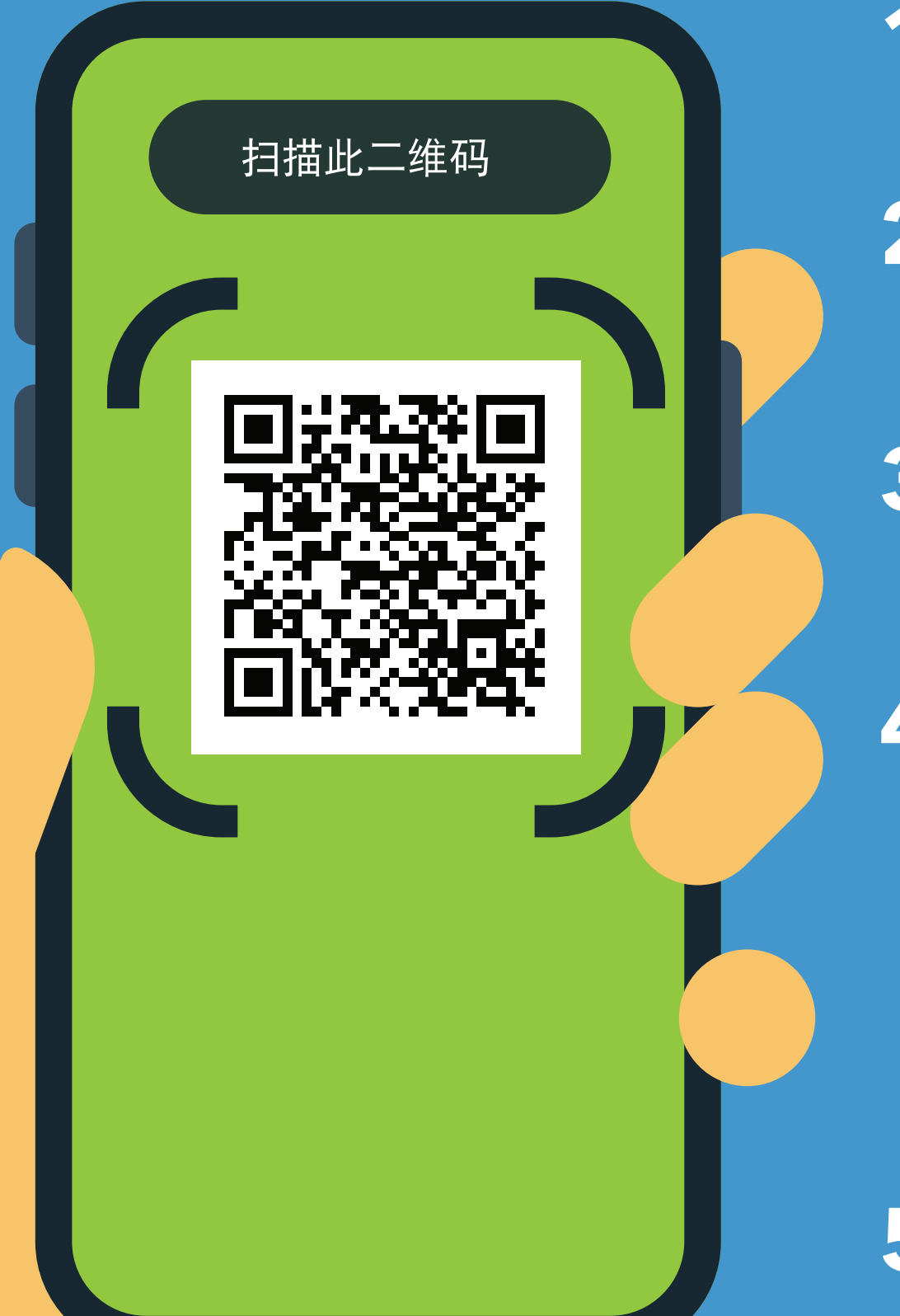

# 以下是运作方式

## **2.** 打开 URL:

**https://covid19.nychealthandhospitals. org/selfscreening**

**1.** 用手机摄像头扫描二维码。

## 进入点 **COVID-19** 自我筛查适用于全 体工作人员、患者、访客和供应商

**3.** 填写表格并回答所有筛查前问题。

**4.** 按"提交"。您的手机会立即收到 一条提醒。工作人员也会收到一封 电子邮件。

**5.** 向机构的指定进入点工作人员出示 您的屏幕显示的结果。

#### **6.** 您每天进入此机构时都需要重复这 样做。

### **NYC HEALTH+<br>HOSPITALS Simplified Chinese\_11/20** Processe of the Content of the Content of the Content of the Content of the Content o

绿色表示您可以进入。红色表示您不 可以进入,工作人员将通知主管。如 有问题,请在进入点与检查员交谈。